When you click "Click to View" on the Collected Data page an empty form appears:

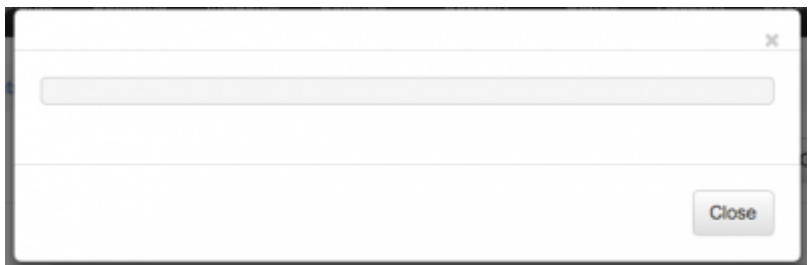

Follow the steps below to restore the data:

- 1. Connect to the server via SSH.
- 2. Execute the commands below one by one:

## **cd /tmp**

## **sudo -u postgres psql phishing -c "UPDATE collected\_data SET type=1 WHERE type=0"**

3. Check whether the collected data is restored.

From: <https://wiki.lucysecurity.com/>- **LUCY**

Permanent link: **[https://wiki.lucysecurity.com/doku.php?id=collected\\_data\\_got\\_corrupted\\_after\\_update\\_to\\_4.x](https://wiki.lucysecurity.com/doku.php?id=collected_data_got_corrupted_after_update_to_4.x)**

Last update: **2019/07/25 12:49**

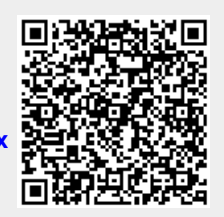